## **Gesellschafter - Verwaltung**

Damit in der Bilanz-Taxonomie die Angaben zu den Gesellschaftern korrekt ausgegeben werden können, ist in microtech büro+ eine Gesellschafterverwaltung enthalten.

## **Beachten Sie:**

Bei Personengesellschaften kann die Bilanz-Taxonomie nur aufgebaut werden, wenn die Angaben der Gesellschafter hinterlegt sind.

Die Gesellschafterverwaltung erreichen Sie über PARAMETER - ABRECHNUNG - GESELLSCHAFTER.

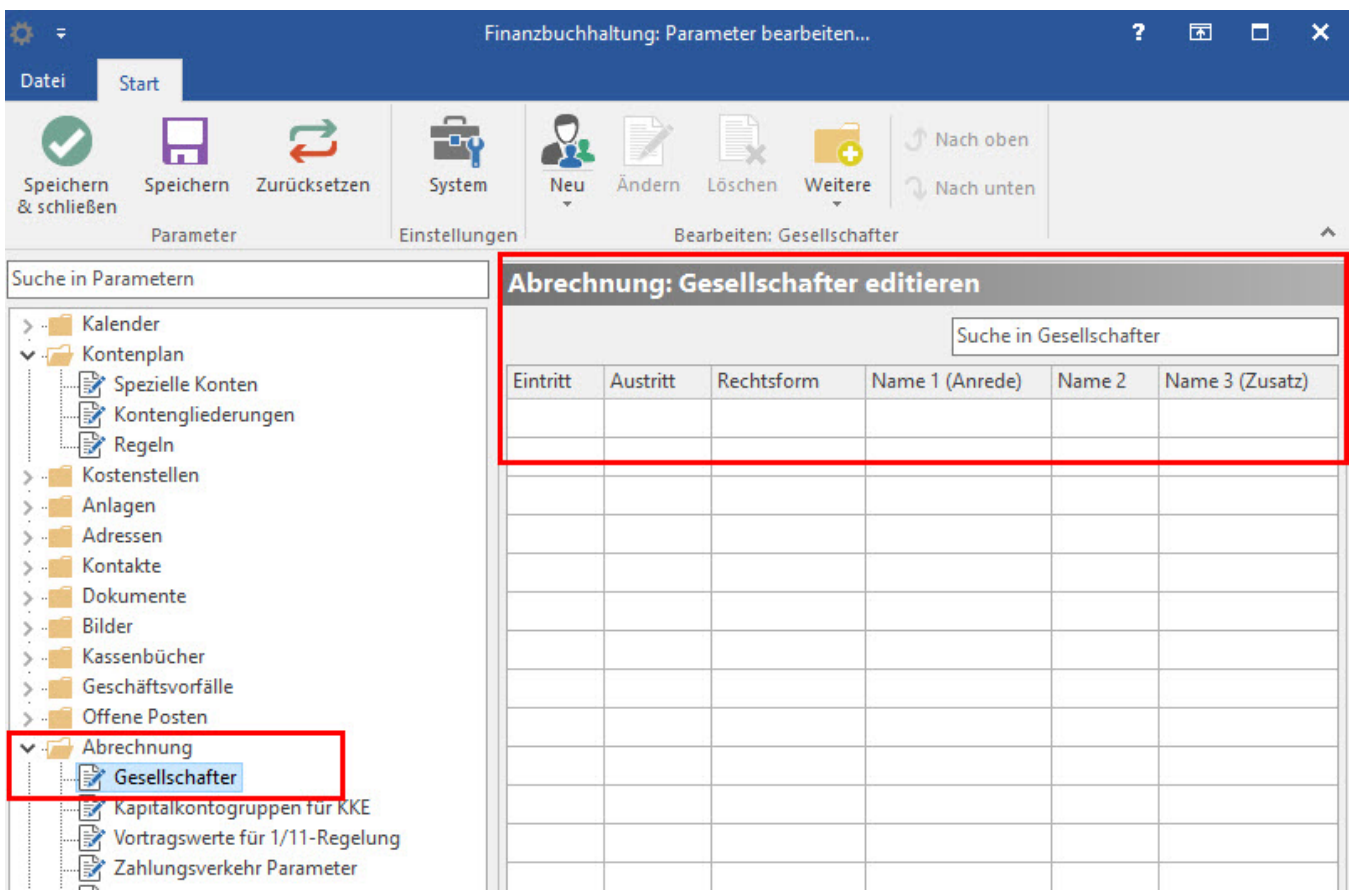

Über die Schaltfläche: NEU öffnet sich das Fenster für die Anlage eines Gesellschafters.

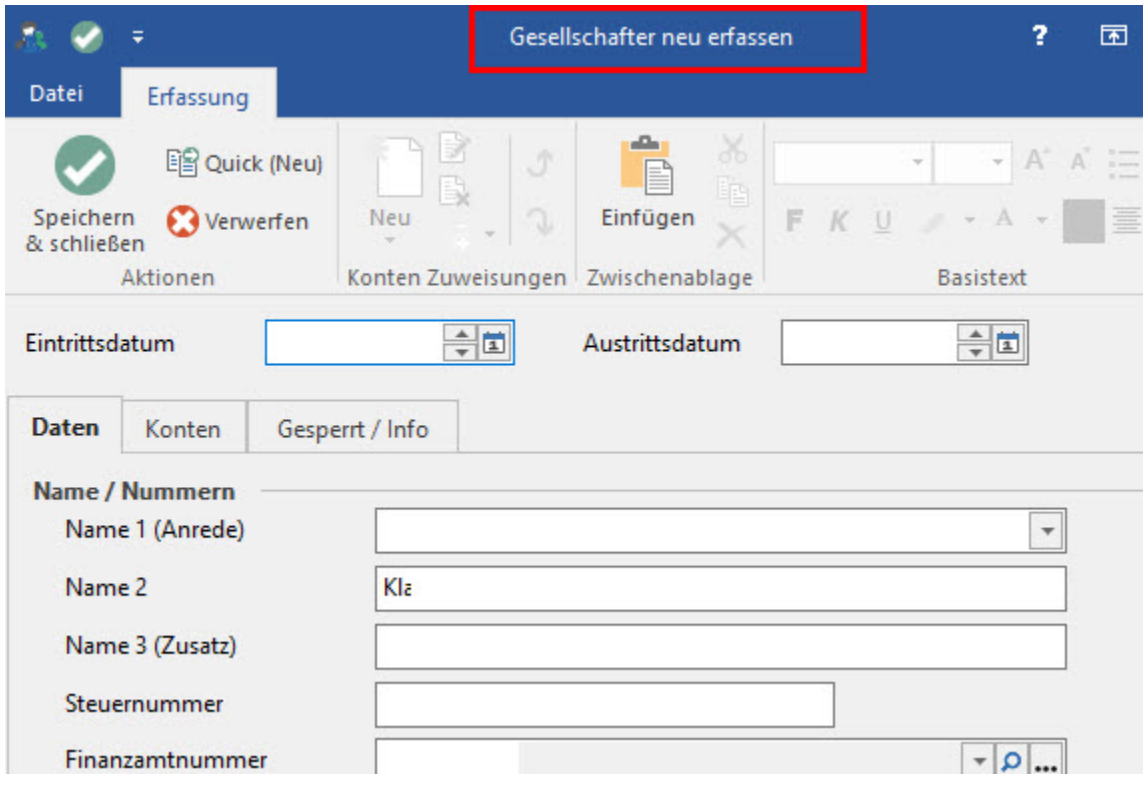

Zusätzlich zur Hinterlegung des Ein- und Austrittsdatums stehen folgende Register für weitere Angaben zur Verfügung:

- Register: "Daten"
- Register: "Konten" (dieses Register ist nur vorhanden, wenn im Mandantenstamm als Gesellschaftsform eine Personengesellschaft angegeben wurde.)
- Register: "Gesperrt / Info"

**Register: "Daten"**

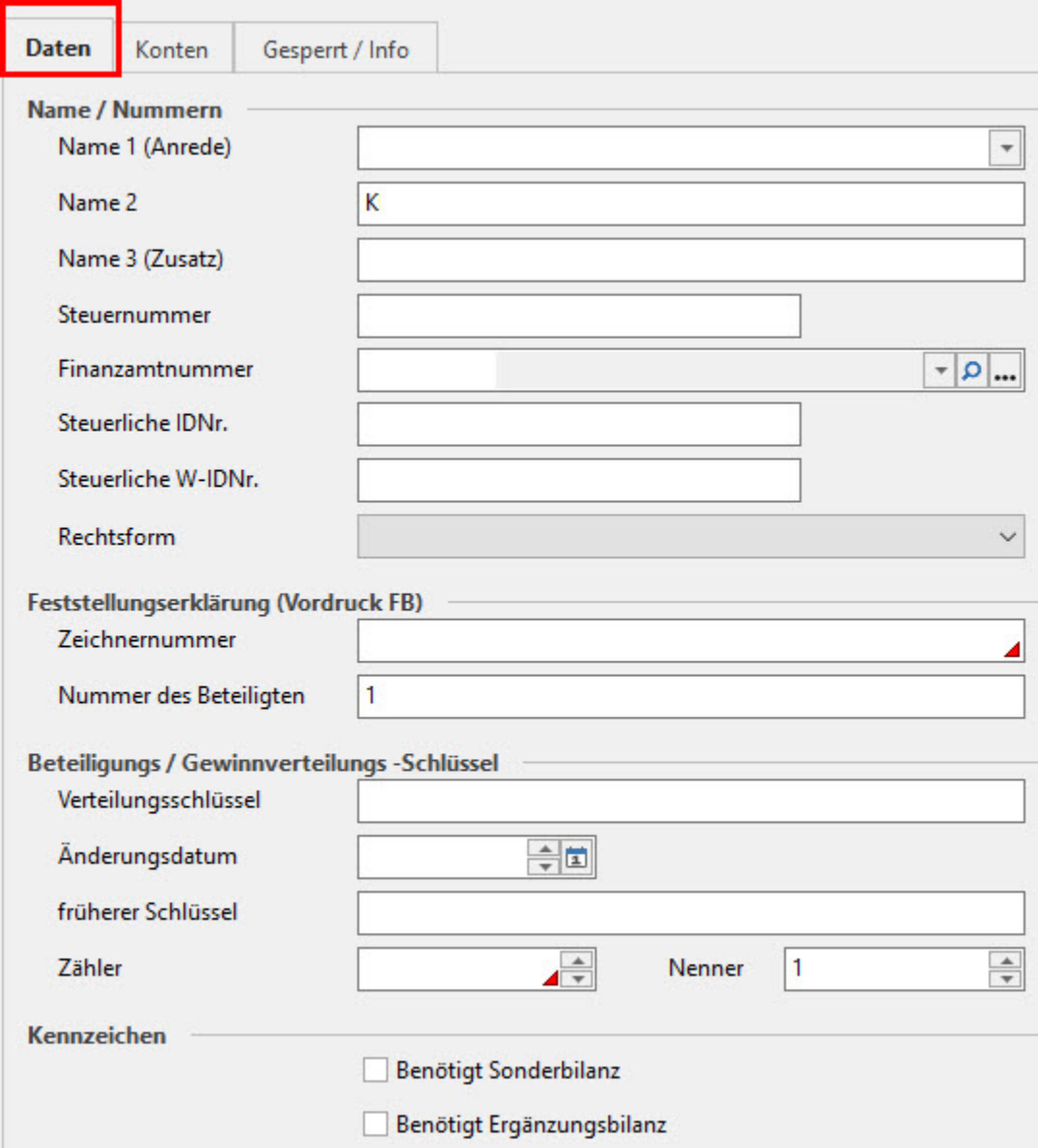

Auf diesem Register hinterlegen Sie allgemeine Angaben zum Gesellschafter. Bei den in der nachfolgenden Beschreibung mit \* versehenen Feldern handelt es sich um Mindestangaben, die für eine Übertragung zwingend erforderlich sind.

Name / Nummer

- Name 1, 2,  $3 *$
- Steuernummer \*: Hinterlegen Sie die für den Gesellschafter gültige Steuernummer. Liegt Ihnen für einen Gesellschafter keine "ElStEr Steuernummer" (13-stellige bundeseinheitliche Steuernummer) vor, so ist es möglich die Steuernummer mit der dazugehörigen Finanzamtnummer zu hinterlegen.
- Finanzamtnummer
- Steuerliche IDNr.
- Steuerliche W-IDNr.
- Rechtsform \*

Angaben auf Grundlage der Feststellungserklärung

- Zeichennummer \*
- Nummer des Beteiligten \*

Beteiligungs / Gewinnverteilungs-Schlüssel

- Verteilungsschlüssel
- Änderungsdatum
- früherer Schlüssel
- Zähler / Nenner \*

## **Kennzeichen**

- Benötigt Sonderbilanz
- Benötigt Ergänzungsbilanz

**Register: "Konten"** (Dieses Register ist nur vorhanden, wenn im Mandantenstamm als Gesellschaftsform eine Personengesellschaft hinterlegt wurde.)

Damit der Aufbau der Kapitalkontenentwicklung (KKE) in der Bilanz-Taxonomie korrekt funktioniert, erfolgt an dieser Stelle die Zuordnung der Konten zu den einzelnen Eigenkapital-Arten.

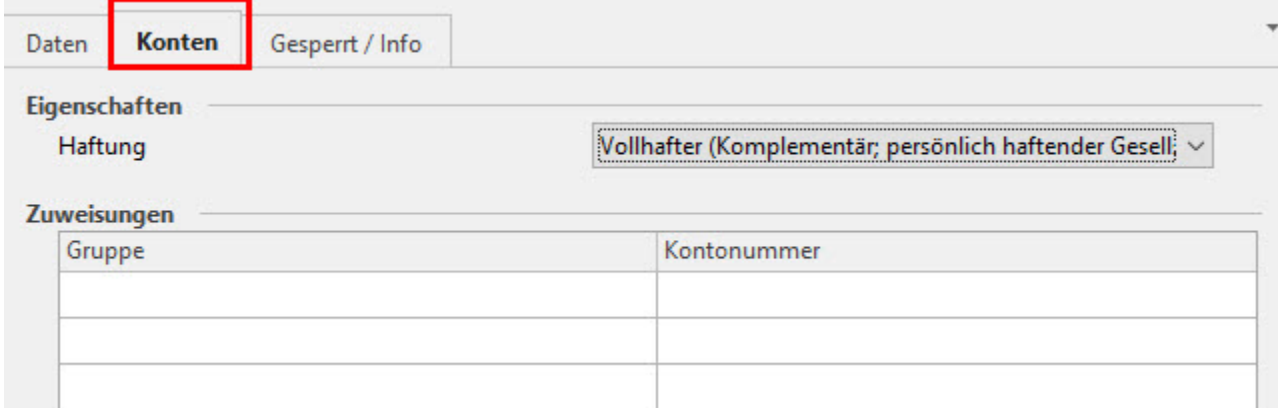

Im Feld: "Haftung" kann zwischen Vollhafter (Komplementär; persönlich haftender Gesellschafter) und Teilhafter (Kommanditist) gewählt werden.

Im Bereich: "Zuweisungen" müssen ALLE verwendeten Konten hinterlegt werden. Hierbei ist eine Mehrfachzuordnung von unterschiedlichen Konten zu einer Kontogruppe möglich. Dies wird häufig im Bereich der Entnahmen und Einlagen notwendig sein.

Aus Gründen der Übersichtlichkeit stehen zunächst nicht alle Eigenkapitalgruppen zur Verfügung. Sofern weitere Zuordnungsmöglichkeiten zur Darstellung in der Kapitalkontenentwicklung (KKE) benötigt werden, können diese über den Programmpunkt: KONTOGRUPPEN ( Bereich: Finanzbuchhaltung - Registerkarte: START - Schaltfläche: PARAMETER - ABRECHNUNG - KAPITALKONTOGRUPPEN FÜR KKE) aktiviert werden.

Die Aktivierung erfolgt durch das Setzen des "Benutzt-Kennzeichens". Die aktivierten "Kapitalkontogruppen für KKE" stehen dann in den einzelnen Gesellschaftern für die Auswahl zur Verfügung. In der Auswahlliste wird die Haftungsart berücksichtigt, damit zum Beispiel bei einem Vollhafter auch nur die Gruppen angezeigt werden, die für die Vollhafter bestimmt sind.